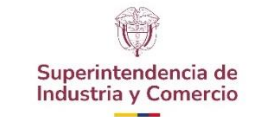

#### **ENVÍO Y TRASLADO DE COMUNICACIONES OFICIALES**

Versión: 3 Página 1 de 28

## **CONTENIDO**

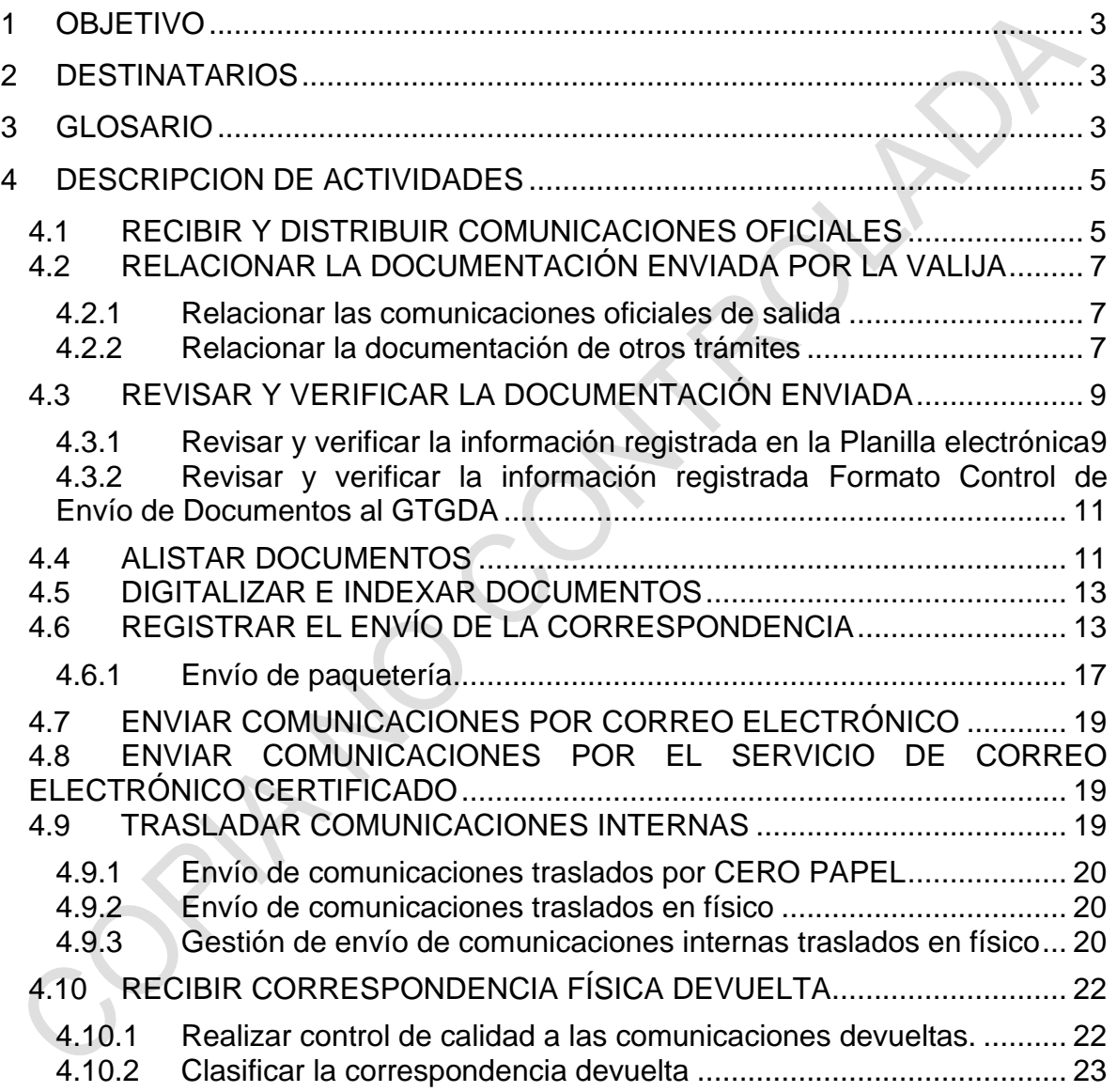

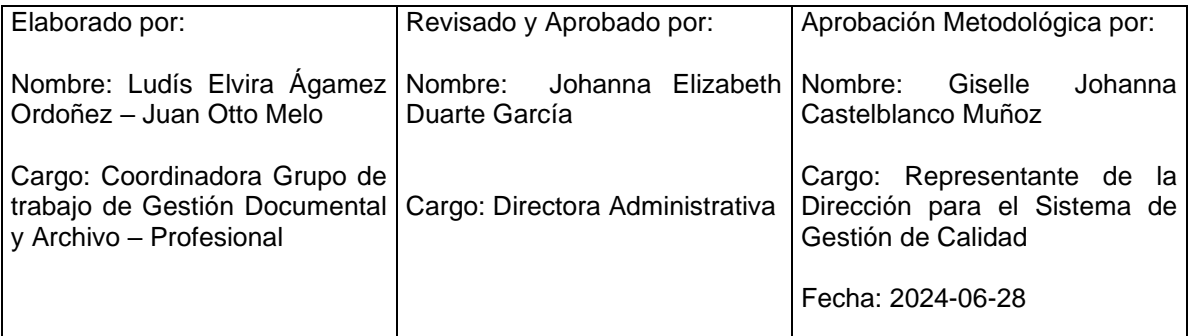

Cualquier copia impresa, electrónica o de reproducción de este documento sin la marca de agua o el sello de control de documentos, se constituye en copia no controlada.

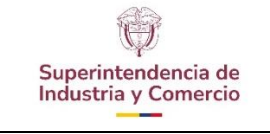

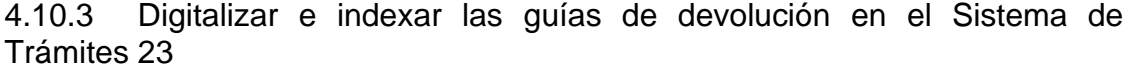

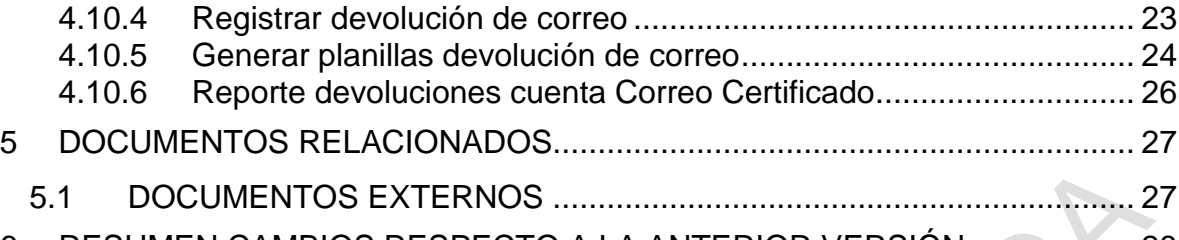

6 [RESUMEN CAMBIOS RESPECTO A LA ANTERIOR VERSIÓN](#page-27-0) .................. 28

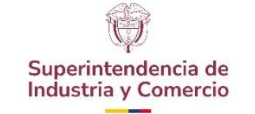

### <span id="page-2-0"></span>**1 OBJETIVO**

 $\overline{a}$ 

Establecer los lineamientos para la gestión de la correspondencia de salida, recepción, distribución y traslado de las comunicaciones oficiales internas y externas, por el Grupo de Trabajo de Gestión Documental y Archivo.

### <span id="page-2-1"></span>**2 DESTINATARIOS**

Servidores públicos y/o contratistas que realicen actividades de envío, recepción, distribución y traslado de la correspondencia oficial en la Entidad y personal asignado en el Grupo de Trabajo de Gestión Documental y Archivo.

### <span id="page-2-2"></span>**3 GLOSARIO**

ACTUACIÓN: Se refiere a un paso dentro de un trámite o evento que se formaliza generalmente por un documento y permite llevar a cabo el seguimiento de un asunto.

ALISTAMIENTO: Preparar físicamente el documento para digitalizarse, esto es, desdoblar hojas, retirar ganchos, foliar, y otros.

ANEXO: Documento remitido como tal y/o documento diferente a papel. Documento que es considerado como soporte o parte de un documento principal

ASUNTO: Es cada uno de los documentos que se encuentran relacionados con un trámite específico que debe ser evaluado o atendido por una dependencia.

CASILLERO: El casillero es el mobiliario acondicionado para ubicar la documentación en su proceso de distribución de entrada, salida y traslado.

COMUNICACIONES OFICIALES: Comunicaciones recibidas o producidas en desarrollo de las funciones asignadas legalmente a una Entidad, independientemente del medio utilizado.

CONTROL DE CALIDAD: Actividad realizada por servidor público o contratista encargado de revisar que la imagen digitalizada es legible y es fiel a la del documento físico.

COPIA DE CONTROL: Copia del documento original que va a entregarse al usuario interno o externo, en el que queda evidenciada dicha entrega, con la firma o sello de

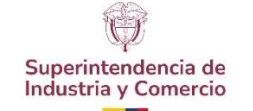

recibido, la fecha y la hora de entrega y es devuelta a la dependencia productora para ser archivada.

COMUNICACIÓN OFICIAL INTERNA (TRASLADO): Es la que se produce entre las dependencias de la SIC, con el propósito de iniciar, continuar o finalizar un asunto específico.

CEC: Correo electrónico certificado.

CORRESPONDENCIA PERSONAL: Se considera correspondencia personal, toda aquella que está dirigida a nombre de los servidores públicos y contratistas, que tiene carácter privado o personal y que no tiene relación con los asuntos que se tramitan en la Superintendencia.

DEPENDENCIA: Entendido como el despacho, oficina, dirección o grupo determinados a gestionar trámites radicados ante la SIC.

DIGITALIZAR: Actividad de pasar documento por documento en un scanner que se utiliza para convertir, mediante el uso de la luz, imágenes impresas o documentos a formato digital.

DOCUMENTO: Información y su medio de soporte. El medio de soporte puede ser papel, magnético, óptico o electrónico, fotografía o muestra patrón o una combinación de éstos.

EVENTO: Es un conjunto de actuaciones agrupadas que, a lo largo de la vida de un trámite, suceden una o más veces, permitiendo diferenciar etapas o fases de un trámite.

GTGDA: Abreviatura de Grupo de Trabajo de Gestión Documental y Archivo.

INDEXAR: Actividad realizada por servidor público o contratista encargado de la asignación y carga de las imágenes al Sistema de Trámites para su posterior consulta.

PLANILLA ELECTRÓNICA: Es el enlace creado en el sistema de trámites para generar una relación de los documentos que son enviados en físico por las diferentes dependencias y/o áreas de la SIC al GTGDA, la cual, debe contener las comunicaciones que se enviarán fuera de la Entidad

SISTEMA DE TRÁMITES: Sistema informático de la Superintendencia de Industria y Comercio creado para almacenar, administrar y controlar el flujo de documentos, como tal se constituye en una herramienta importante de control de la prestación

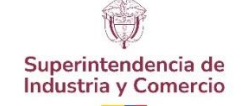

de sus servicios, del cumplimiento de sus funciones y del seguimiento de los procedimientos establecidos.

Está implementado sobre una base de datos que permite el registro, seguimiento y control de todos los asuntos que cursan en la Superintendencia de Industria y Comercio desde que se solicitan, hasta el momento en que se resuelven.

SIC: Superintendencia de Industria y Comercio

TRÁMITE: Corresponde a los servicios o temas que por definición de funciones debe controlar y manejar la Superintendencia.

VALIJA: Utensilio de plástico reforzado usado para transportar correspondencia.

# <span id="page-4-0"></span>**4 DESCRIPCION DE ACTIVIDADES**

Las siguientes actividades se deben adelantar durante el envío, recepción, distribución y traslado de documentos al usuario interno y externo, con el propósito de mantener el flujo de las comunicaciones oficiales de la Entidad.

# <span id="page-4-1"></span>**4.1 RECIBIR Y DISTRIBUIR COMUNICACIONES OFICIALES**

El GTGDA, ha establecido recorridos internos para la recepción y distribución de las valijas, de acuerdo con los horarios, se realizan tres recorridos durante el día, el primero a las 8:00 a.m., el segundo a las 11:00 a.m. y el tercero a las 3:00 p.m.

La documentación es trasportada en la Entidad por los servidores públicos y/o contratistas designados, llamados patinadores internos, en valijas debidamente marcadas con el código de la dependencia y/o área institucional (áreas).

Las comunicaciones son depositadas en el casillero ubicado en el área de radicación del GTGDA, en el mobiliario acondicionado para ubicar la documentación en su proceso de distribución de entrada, salida y traslado.

Los documentos que tienen como medio de envío "a la mano" **entre dependencias y/o funcionarios**, son entregados por el servidor público o contratista designado de realizar los recorridos internos, y los documentos externos de la Entidad son entregados por patinadores – mensajeros motorizados, los cuales deben contar con un cajón cerrado que permita el traslado seguro y que

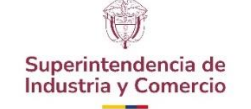

no ocasione deterioros a la documentación. Este medio de almacenamiento debe ser objeto de limpieza y desinfección permanente.

Las comunicaciones que ameriten entrega oportuna y fuera de la Entidad a **otras entidades del Estado** en la ciudad de Bogotá, son relacionadas en el formato Planilla Control de Diligencias GD01-F06, actividad realizada por los servidores públicos y/o contratistas designados, llamados patinadores – mensajeros motorizados.

Todo documento con medio de envío "a la mano" es relacionado en el formato Planilla de Gestión de Documentos a la Mano GD01-F16. Este formato lo diligencia el patinador, quien realiza la entrega del documento al área institucional y/o dependencia destino.

Las comunicaciones con medio de envío "a la mano" para su distribución la dependencia y/o área institucional debe enviar original y copia de control, se allegan al destinatario y como prueba de entrega, la copia de control debe firmarse en señal de recibido. Una vez se ha efectuado la entrega, se realiza la modificación de la imagen en el Sistema de Trámites o en el caso de actos administrativos se carga la fecha.

Las dependencias se deben asegurar de enviar las comunicaciones con sus respectivos anexos, si los tienen y mencionarlos claramente en el documento remitente. Si la documentación llega incompleta al GTGDA, se devolverá a la dependencia correspondiente.

El GTGDA realizará control de las comunicaciones a enviar en cuanto a que el documento no deberá superar los cinco (5) días hábiles siguientes a su expedición (radicación), en el caso que se evidencie, se devolverá al área tramitadora para que sea anulada su radicación y se genere una nueva comunicación, lo anterior, en cumplimiento a la Ley 1437 del 2011- Código de Procedimiento Administrativo y de lo Contencioso Administrativo, Capítulo V "Publicaciones, citaciones, comunicaciones y notificaciones".

Nota 1: Teniendo en cuenta los protocolos de bioseguridad por el COVID 19, se ha generado el Instructivo manipulación de los documentos y elementos en tiempos de pandemia GD01-I19 con el objetivo de "Establecer los lineamientos para realizar una adecuada manipulación, limpieza y desinfección de las unidades de almacenamiento y los elementos de trabajo y los medios de transporte que entran en contacto con estos,

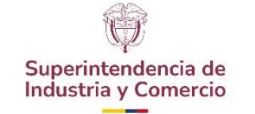

con el objeto de proteger la salud de todas las personas de la Entidad". Así mismo, se cuenta con el Protocolo de Bioseguridad de Gestión Documental.

## <span id="page-6-0"></span>**4.2 RELACIONAR LA DOCUMENTACIÓN ENVIADA POR LA VALIJA**

Los servidores públicos y/o contratistas asignados por el líder de cada área institucional o dependencia al manejo de la valija, deberán elaborar la relación de la documentación enviada por este medio.

<span id="page-6-1"></span>4.2.1Relacionar las comunicaciones oficiales de salida

El servidor público y/o contratista de la dependencia y/o área institucional, ingresa al Sistema de Trámites, con el usuario y contraseña asignada, en el Menú de Trámites - Procesos Especiales y elabora la **planilla electrónica**.

**Planilla electrónica** es el enlace creado en el Sistema de Trámites para generar una relación de los documentos que son enviados en físico por las diferentes dependencias y/o áreas de la SIC al GTGDA, la cual, debe contener las comunicaciones que serán enviadas fuera de la Entidad, para enviar por el operador externo de servicios postales nacionales.

Se registran los números de radicados con los consecutivos correspondientes a la comunicación, y de manera automática se crea la planilla electrónica, la cual, **no es necesario imprimir.** 

La elaboración de esta planilla le permite a la dependencia generadora del documento identificar:

- Si la información del destinatario esta correcta.
- Controlar el envío de la documentación al GTGDA.
- Identificar la documentación que está pendiente por gestionar.
- <span id="page-6-2"></span>4.2.2Relacionar la documentación de otros trámites

El Grupo de Trabajo de Gestión Documental y Archivo ha generado el Formato Control de Envío de Documentos al GTGDA – GD01- F44, como medio de control para la dependencia y/o área institucional, permitiendo dejar trazabilidad del envío de la documentación diferente a las comunicaciones para enviar fuera de la Entidad, como por ejemplo, comunicaciones internas (traslados) en físico,

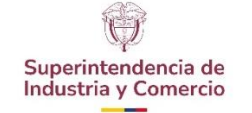

solicitudes internas (actualizaciones en el Sistema de Trámites, servicio de reprografía y demás comunicaciones que sean enviadas al GTGDA) y comunicaciones con envío "A la Mano".

|                         |                              | <b>Industria y Comercio</b><br><b>SUPERINTENDENCIA</b>     |                                  |                      | CONTROL DE ENVIO DE DOCUMENTOS AL GRUPO DE TRABAJO DE GESTIÓN | <b>DOCUMENTAL y ARCHIVO</b>             |        |                  |        |                      |
|-------------------------|------------------------------|------------------------------------------------------------|----------------------------------|----------------------|---------------------------------------------------------------|-----------------------------------------|--------|------------------|--------|----------------------|
|                         | <b>DEPENDENCIA:</b>          |                                                            |                                  |                      |                                                               |                                         |        |                  |        |                      |
|                         |                              | No. RADICADO DE LA                                         | <b>FECHA DEL</b>                 |                      |                                                               |                                         |        | <b>RECORRIDO</b> |        |                      |
| No.                     | <b>FECHA</b><br>(dd/mm/aaaa) | <b>COMUNICACIÓN</b><br>o Descripción del Doc. que<br>envía | <b>DOCUMENTO</b><br>(dd/mm/aaaa) | No.<br><b>FOLIOS</b> | <b>ENTREGADO POR</b><br>(Nombre legible)                      | <b>RECIBIDO POR</b><br>(Nombre legible) | 8:00AM | 1:00AM           | 3:00PM | <b>OBSERVACIONES</b> |
|                         |                              |                                                            |                                  |                      |                                                               |                                         |        |                  |        |                      |
| $\overline{\mathbf{2}}$ |                              |                                                            |                                  |                      |                                                               |                                         |        |                  |        |                      |
| 3                       |                              |                                                            |                                  |                      |                                                               |                                         |        |                  |        |                      |
| 4                       |                              |                                                            |                                  |                      |                                                               | ___                                     |        |                  |        |                      |

**Imagen N°. 1** Formato Control de Envío de Documentos al GTGDA GD01-F44

Diligenciamiento del formato Control de envió de documentos al Grupo de Trabajo de Gestión Documental y Archivo – GD01- F44.

- Dependencia: Se registra el nombre de la dependencia del rótulo de la valija con el código.
- **Fecha**: Se registra la fecha en la que se coloca el documento en la valija (dd/mm/aaaa).
- **No. Radicado de la comunicación o descripción del documento que envía**: el propósito de este formato es realizar control de la documentación que las dependencias y/o áreas institucionales envían al GTGDA, y se registra el número de radicado de los memorandos de traslado entre dependencias y los documentos que se envían para realizar algún Servicio que ofrece el GTGDA (correcciones, reprografía, expedientes, documentos para digitalizar) (este formato no exime la utilización de otros formatos que el GTGDA utiliza para los servicios que presta).
- **Fecha del documento**: fecha del documento cuando se creó o radicado (dd/mm/aaaa).
- **Folios**: registrar la cantidad de folios del documento.
- **Entregado por**: Se registra el nombre del funcionario y/o contratista que coloca los documentos en la valija en la dependencia o área institucional.
- **Recibido por**: Se registra el nombre del funcionario y/o contratista que recibe el documento en el GTGDA.

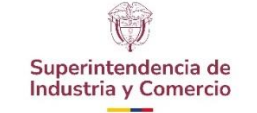

- Recorrido: Se marca con una X seleccionando la hora en el que se recibe el documento en el GTGDA.
- **Observaciones**: Se registra información en caso de que se requiera.

Nota 2: El formato Control de Envió de Documentos al GTGDA – GD01-F44, debe enviarse junto con la documentación en la valija. Si un documento es retirado después de relacionarse, se debe diligenciar el espacio de observaciones.

# <span id="page-8-0"></span>**4.3 REVISAR Y VERIFICAR LA DOCUMENTACIÓN ENVIADA**

<span id="page-8-1"></span>4.3.1Revisar y verificar la información registrada en la Planilla electrónica

El servidor público, contratista y/o colaborador del GTGDA, ingresa al Sistema de Trámites, con el usuario y contraseña asignada, en el Menú de Trámites - Procesos Especiales e ingresa al enlace "Planilla electrónica Interna".

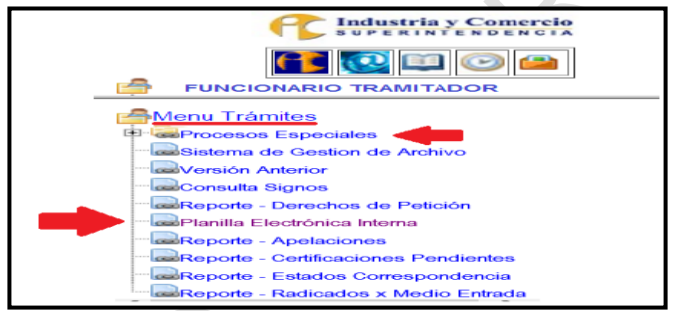

**Imagen N**°. **2** Modulo planilla electronica -Sistema de Trámites

Esta actividad se realiza al tener los documentos en físico en el GTGDA, donde el personal verifica en la planilla electrónica de la dependencia, que los documentos que se alleguen en físico correspondan con lo relacionado en la planilla electrónica.

El servidor público, contratista y/o colaborador del GTGDA, ingresa y realiza los siguientes pasos:

- Se abre una nueva ventana, y se escoge **Planillas por Revisar,** aquí se muestran las comunicaciones generadas por la dependencia.

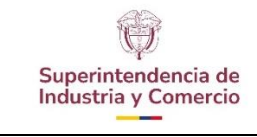

#### **ENVÍO Y TRASLADO DE COMUNICACIONES OFICIALES**

Versión: 3

Página 10 de 28

| PLANILLA ELECTRÓNICA INTERNA |                                   |                         |          | EV.                               | $\mathbf{A}$  |
|------------------------------|-----------------------------------|-------------------------|----------|-----------------------------------|---------------|
| <b>III</b> Crear Planilla    |                                   |                         |          |                                   |               |
| ® Planillas Por Revisar (29) | Planillas Por Revisar             |                         |          |                                   |               |
| ◆Revisados por Mi(4925)      |                                   |                         |          |                                   |               |
| <sup>2</sup> Ayuda y Soporte | Mostrar 10 v Registros por página |                         | Buscar   |                                   |               |
|                              | $\blacktriangle$<br>Codigo        | Dependencia             | ÷        |                                   | $\Rightarrow$ |
|                              | 11                                | <b>GRUPOTRACOACTIVO</b> |          | 彊                                 |               |
|                              | 25                                | SISTEMASINFORM          |          | 疆                                 |               |
|                              | 70                                | OFICSERVCONSUM          |          | 這                                 |               |
|                              | 72                                | G.ATENCIUDADANO         |          | 崖                                 |               |
|                              | 130                               | DIR.FINANCIERA          |          | 疆                                 |               |
|                              | 141                               | G.TR.GEST.DOC.REC.FI    |          | 這                                 |               |
|                              | 1000                              | DES.PROTECCIONCOMP      |          | 崖                                 |               |
|                              | 1005                              | <b>G.INTEGRACIONES</b>  |          | 彊                                 |               |
|                              | 1006                              | GR.INTERDCOLUSIONES     |          | 疆                                 |               |
|                              | 1007                              | G.TR.ABOGA DECOMPE.A    |          | 疆                                 |               |
|                              | Mostrando página 1 de 3           |                         | Previous | 3 Next<br>$\overline{\mathbf{2}}$ |               |

**Imagen N**°. **3** Modulo planilla electronica -Sistema de Trámites

Se selecciona la dependencia de origen de los documentos a enviar.

| LANILLA ELECTRÓNICA INTERNA |                            |                                                                      |                             |             |                |        |
|-----------------------------|----------------------------|----------------------------------------------------------------------|-----------------------------|-------------|----------------|--------|
|                             | <b>Crear Planilla</b>      |                                                                      |                             |             |                |        |
|                             | Planillas Por Revisar (29) |                                                                      |                             |             |                |        |
|                             | Revisados por Mi(4925)     |                                                                      |                             |             |                |        |
| P                           | Ayuda y Soporte            | <b>GATENCIUDADANO</b>                                                |                             |             |                |        |
|                             |                            |                                                                      |                             |             |                |        |
| Fech Env                    | Expediente                 | Destinatario/Direcció de envio                                       | <b>Medio Env</b>            | Estado      | Fol            |        |
| 2016-02-23<br>10:00:14      | 16 38 535 2                | MINISTERIO DE SALUD Y PROTECCION SOCIAL, Carrera 13 # 32 - 76 PISO 1 | CENTRO<br><b>DOCUMENTAL</b> | Devuelto    | $\overline{c}$ |        |
| 2016-04-06<br>15:45:20      | 16 80 351 2                | MARIO ORLANDO FARFAN MENDIGANA.CR. 26, 76-41 ALCAZARES               | CENTRO<br><b>DOCUMENTAL</b> | Sin rovisar | $\overline{2}$ | $\Box$ |
| 2016-04-13<br>10:50:21      | 16 7388 5                  | NESTOR MARTINEZ ZEA, cl 50 # 55-02 barrio villarelys Avenida Calle   | CENTRO<br><b>DOCUMENTAL</b> | Sin revisar | $\mathbf{3}$   | $\Box$ |
| 2016-04-13<br>10:50:21      | 1687373                    | JUAN HERAZO ZARANTE, Carrera 24 D # 5-35 APTO 2                      | CENTRO<br><b>DOCUMENTAL</b> | Sin revisar | 3              | $\Box$ |
| 2016-04-13<br>10:50:21      | 16 21967 3                 | FRANCIA GUERRERO, CALLE 18 NORTE 3-12                                | CENTRO<br><b>DOCUMENTAL</b> | Sin revisar | $\mathbf{3}$   | $\Box$ |
| 2016-04-13<br>10:50:21      | 16 22213 3                 | JOSE OSCAR GARCIA GONZALEZ, cl 19 1a norte 1-37                      | CENTRO<br><b>DOCUMENTAL</b> | Sin revisar | $\overline{4}$ | $\Box$ |
| 2016-04-13<br>10:50:21      | 16 38441 3                 | PABLO JOSE COPETE COPETE.Calle 2A # 20-23 CIUDAD LATINA              | CENTRO<br><b>DOCUMENTAL</b> | Sin revisar | $\mathbf{3}$   | $\Box$ |
| 2016-04-13<br>10:50:21      | 16 39466 3                 | MAGALY SOTO FUENTES Avenida 9N # 49N-29                              | CENTRO<br><b>DOCUMENTAL</b> | Sin revisar | $\overline{2}$ | $\Box$ |

**Imagen N°. 4** Modulo planilla electronica -Sistema de Trámites

- Revisa el listado y con cada documento debe verificar que:
	- o El número de radicado coincida con el físico.
	- o El nombre de destinatario sea el correcto.
	- o El número de folios coincida con el físico.
	- o El documento contenga firma del remitente (para suscribir comunicaciones oficiales), ver numeral 5.4 Firma Autorizada del Procedimiento de Correspondencia y Sistema de Trámites GD01- P02.
- Los documentos que estén relacionados y no estén físicamente recibidos, no se descargan.
- Se debe revisar en el trascurso del día si llegan los documentos, al día siguiente realizar una depuración.

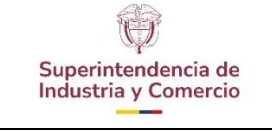

Versión: 3

Semanalmente, se enviará un reporte de los documentos que están relacionados en la planilla electrónica de la documentación que no ha sido recibida por el GTGDA.

Una vez verificados se pasan a la actividad de alistamiento.

<span id="page-10-0"></span>4.3.2Revisar y verificar la información registrada Formato Control de Envío de Documentos al GTGDA

El servidor público, contratista y/o colaborador del GTGDA, puntea uno a uno los documentos recibidos, verificando que la información corresponda a la registrada en el Formato Control de Envío de Documentos al GTGDA GD01-F44. Diligencia las columnas "**Recibido por**" (Se registra el nombre del funcionario y/o contratista que recibe el documento en el GTGDA) y "**Recorrido**" (Se marca con una X seleccionando la hora en el que se recibe el documento en el GTGDA), en el caso en que se requiera la columna "**Observaciones**".

A continuación, se realizan las actividades descritas en el numeral 4.9 TRASLADAR COMUNICACIONES INTERNAS de este Instructivo.

## <span id="page-10-1"></span>**4.4 ALISTAR DOCUMENTOS**

El servidor público, contratista y/o colaborador del GTGDA designado para él envío de correspondencia, realiza el alistamiento de los documentos para digitalizarse.

- Se quita el gancho de cosedora de cada documento teniendo precaución de no romper el papel, luego se organiza cada comunicación, una por una con separador de cartulinas.
- Se pasan a la actividad de digitalización.
- Al recibirlos de la actividad de digitalización son organizados y preparados para el envío de la correspondencia (Ver numeral 4.5 de este documento).
- En caso de ser estrictamente necesario grapar nuevamente los documentos, se les debe colocar un interfaz en papel reciclado sin escritura, ni información por ambos lados de la hoja y debe seguir los lineamientos del numeral 6.4. Materiales para la rotulación de unidades de almacenamiento del Programa de Almacenamiento y Realmacenamiento GD01-F29, tal como se muestra a continuación:

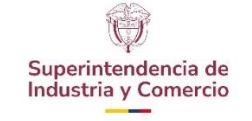

#### **ENVÍO Y TRASLADO DE COMUNICACIONES OFICIALES**

Página 12 de 28

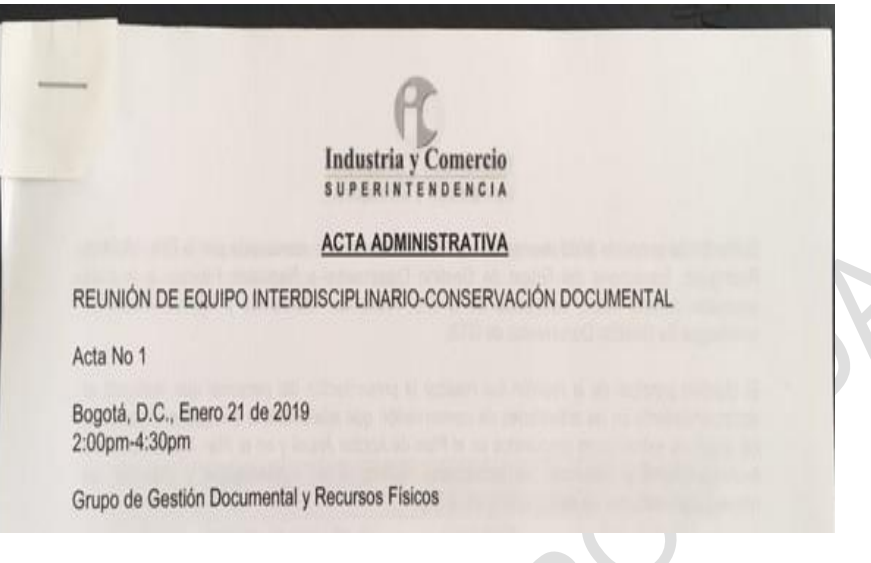

**Fotografía N°.1.** Uso de grapas metálicas con interfaz en pap[el](#page-11-0)<sup>1</sup>

− De ser estrictamente necesario, se podrá hacer uso de clips fabricados o recubiertos en material plástico, esto se realiza colocando una sección doblada de papel (interfaz) sin escritura ni impresiones acorde al tamaño del clip, por ambos lados del folio.**[2](#page-11-1)**

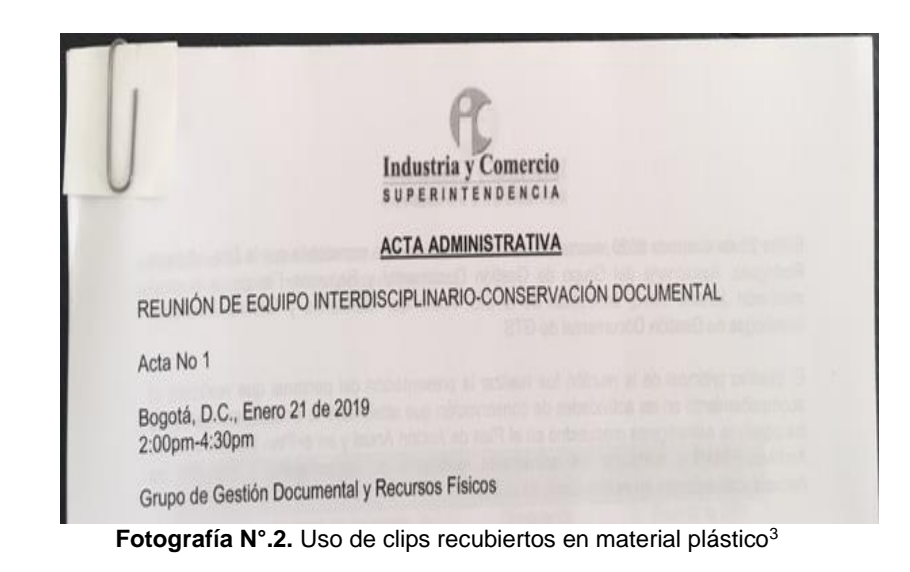

<sup>1</sup> Tomada del Programa de Almacenamiento y Realmacenamiento GD01-F29

<span id="page-11-1"></span><span id="page-11-0"></span><sup>2</sup> Instituto Colombiano de Normas Técnicas. 2005. NTC 5397. Materiales para Documentos de Archivo con Soportes en Papel. Características de calidad. 31 páginas. Bogotá D.C.

<span id="page-11-2"></span><sup>3</sup> Tomada del Programa de Almacenamiento y Realmacenamiento GD01-F29

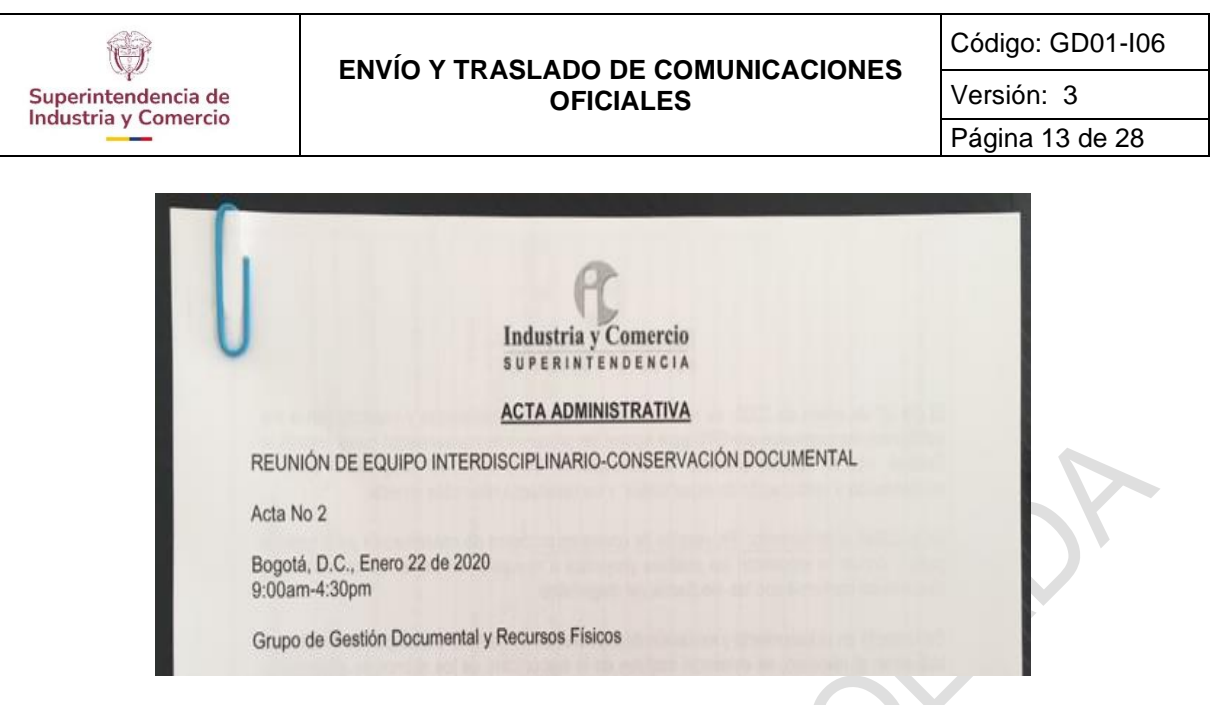

**Fotografía N°.3.** Uso de clips metálicos con interfaz en pap[el](#page-12-2)<sup>4</sup>

## <span id="page-12-0"></span>**4.5 DIGITALIZAR E INDEXAR DOCUMENTOS**

 $\overline{a}$ 

El servidor público, contratista y/o colaborador del GTGDA, asignado escanea el documento para obtener una imagen digital del mismo en el Sistema de Trámites de la SIC, este a su vez se encarga de subir la imagen digital y la vincula al radicado de salida, el personal encargado para la indexación o asignación de las imágenes al Sistema de Trámites debe seguir las actividades descritas en el Instructivo de Radicación de Entrada Sistema de Trámites – GD01-I05.

# <span id="page-12-1"></span>**4.6 REGISTRAR EL ENVÍO DE LA CORRESPONDENCIA**

El servidor público, contratista y/o colaborador del GTGDA, asignado para registrar las comunicaciones que serán enviadas, debe clasificar y organizar los documentos por dependencia y/o área institucional de la siguiente manera:

- Se clasifican las comunicaciones teniendo en cuenta el tipo de envío;
	- o Envíos de Bogotá,
	- o Fuera de Bogotá,
	- o A la mano,
	- o Correo electrónico.
- Se organizan de acuerdo con la fecha y la hora de radicación, de menor a mayor.

<span id="page-12-2"></span><sup>4</sup> Tomada del Programa de Almacenamiento y Realmacenamiento GD01-F29

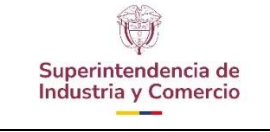

- Versión: 3
- Página 14 de 28
- Se ingresa al Sistema de Trámites, se selecciona **Reportes** y en las herramientas que se despliegan, se selecciona **Generar planilla** de correo certificado.

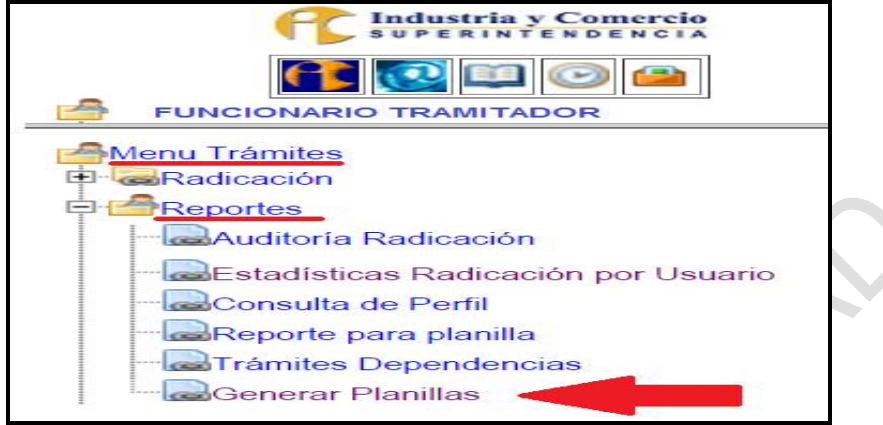

**Imagen N°. 5** Módulo Generar planilla - Sistema de Trámites

- Se selecciona en el recuadro **Tipo**, de acuerdo con los lugares donde se van a enviar las comunicaciones:
	- o Internacional
	- o Certificado Bogotá (Todas).
	- o Certificado Fuera de Bogotá.
	- o Actos administrativos Bogotá.
	- o Actos Administrativos Fuera de Bogotá.
- Se diligencia la información de acuerdo con la cantidad de comunicaciones a enviar así:
	- o **Fecha desde:** Se ubica el día y el mes del documento que se quiere enviar **día/mes/año.**
	- o **Hora:** Se ingresa la hora de radicación del primer documento a enviar.
	- o **Fecha hasta:** Por lo general se deja la misma fecha del documento o si son varios se deja la información del último radicado del paquete.
	- o **Hora:** Se coloca la hora del último documento del paquete de cartas o documentos que se van a enviar.
- En la ventana de la derecha, se **selecciona la dependencia** y/o área institucional de la cual hacen parte los documentos.

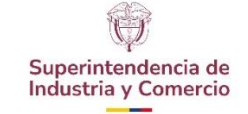

#### **ENVÍO Y TRASLADO DE COMUNICACIONES OFICIALES**

Versión: 3

Página 15 de 28

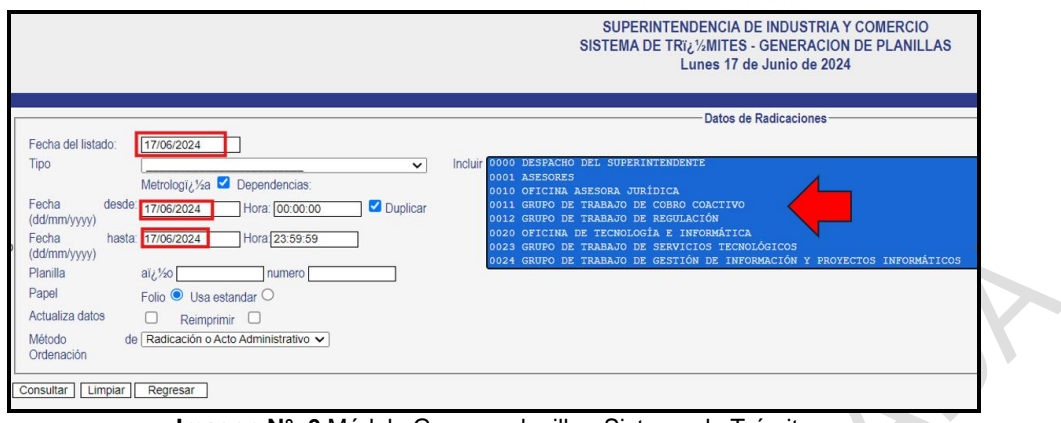

**Imagen N°. 6** Módulo Generar planilla - Sistema de Trámites

- **Método de ordenación:** Se selecciona la **fecha de radicación** y da la opción de **consultar.**

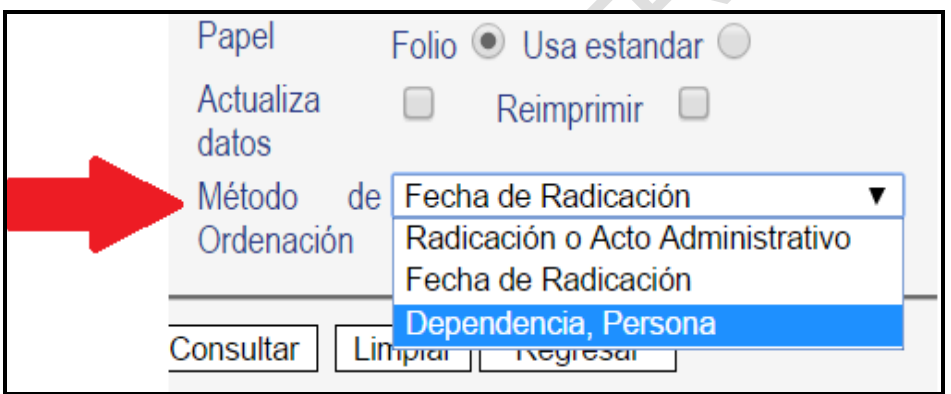

**Imagen N°. 7** Módulo Generar planilla - Sistema de Trámites

- En la parte inferior de la hoja, aparecen los datos de los documentos a enviar como:
	- o Número de radicación
	- o Nombre del destinatario

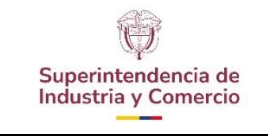

#### **ENVÍO Y TRASLADO DE COMUNICACIONES OFICIALES**

Versión: 3 Página 16 de 28

o Destino

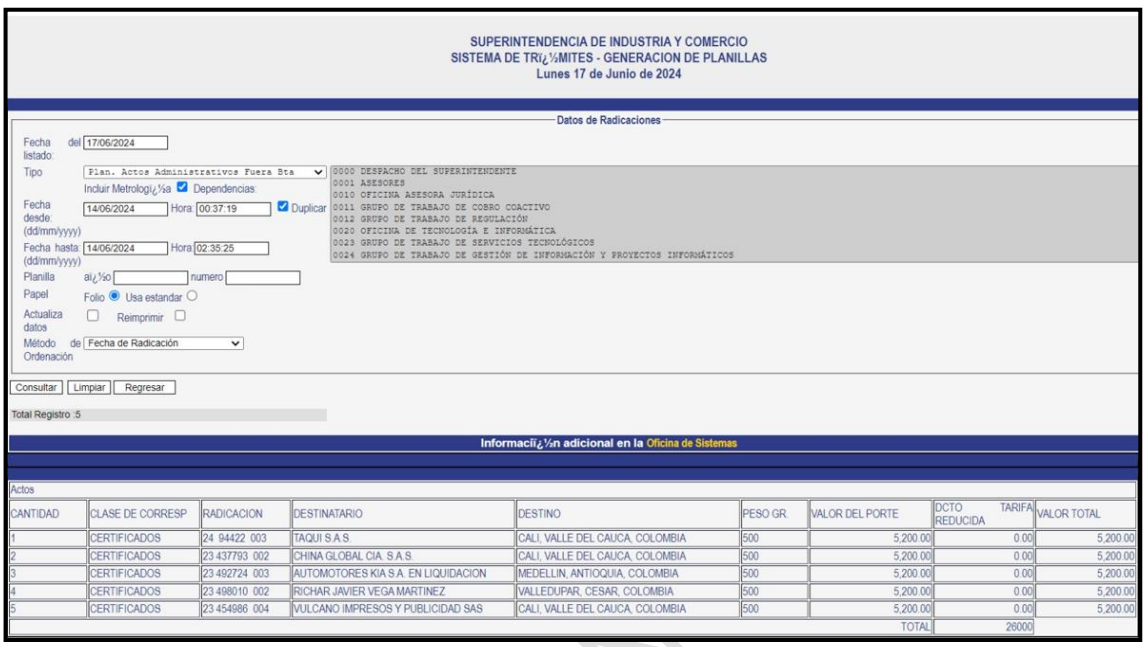

**Imagen N°. 8** Módulo Generar planilla - Sistema de Trámites

- Se verifica el listado contra los documentos físicos, una vez comprobados los números y destinatarios.
- Las comunicaciones que aparezcan relacionadas en el Sistema de Trámites, pero no llegan físicamente deben ser suspendidas momentáneamente ingresando por el enlace **Consulta Actualización Envío.**

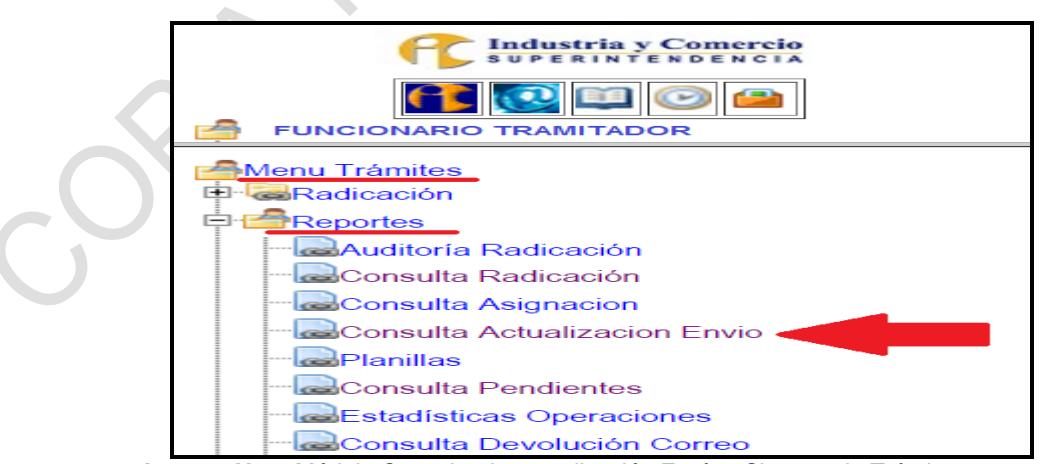

**Imagen N°. 9** Módulo Consulta de actualización Envío - Sistema de Trámites

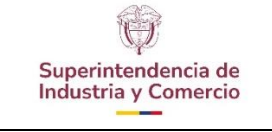

Versión: 3

Al tener físicamente todos los documentos relacionados en la planilla, se procede a seleccionar en el pantallazo las opciones: **Usa estándar** y **Actualiza datos**

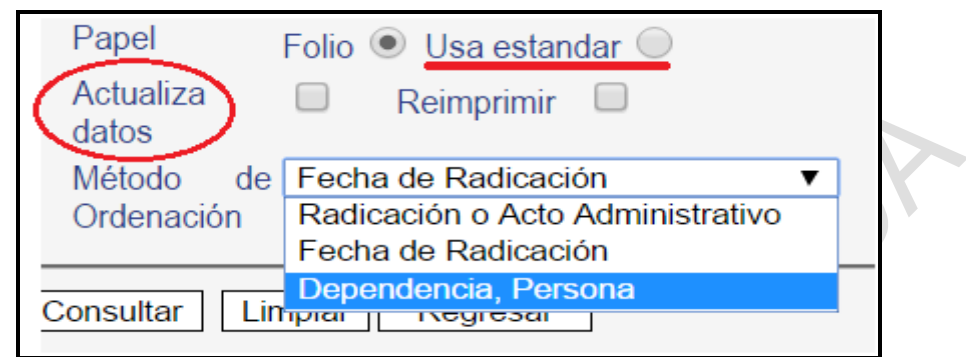

**Imagen N°. 10** Módulo Consulta de actualización Envío - Sistema de Trámites

- Enseguida se selecciona la opción **consultar,** de inmediato se abre una nueva pestaña donde se genera la planilla de envío de los documentos, la cual, es numerada automáticamente por el Sistema de Trámites.
- Se imprime una copia**,** la cual debe ser firmada por el servidor público, contratista y/o colaborador del GTGDA que la elaboró.
- El embalaje es realizado por el servidor público, contratista y/o colaborador del GTGDA.
- Se le entrega a la persona encargada de la empresa de Servicios postales nacionales.

Nota 3: Teniendo en cuenta los protocolos de bioseguridad por el COVID-19, se ha generado la Guía comunicaciones con dirección física Anexo 3. del Procedimiento de correspondencia y Sistema de Trámites GD0I-P02. 4.6.1Envío de paquetería

<span id="page-16-0"></span>La correspondencia de salida que sean paquetes o lleven soportes análogos (medios magnéticos, discos ópticos (cds, cds, blu-ray, entre otros), deben estar relacionados en la Planilla de Consentimiento Envío de Paquetería GD01-F43, registrando en su totalidad la información requerida en este.

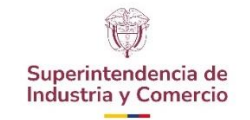

-

#### **ENVÍO Y TRASLADO DE COMUNICACIONES OFICIALES**

Código: GD01-I06

Versión: 3

Página 18 de 28

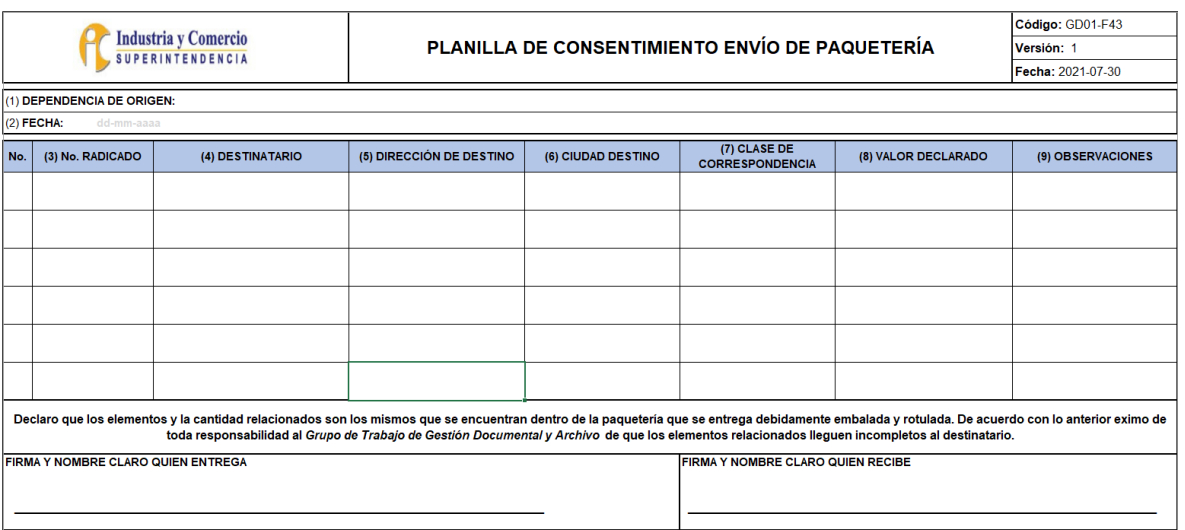

**Imagen N°. 11** Planilla de consentimiento envío de paquetería

Diligenciamiento de la planilla de Consentimiento de envío de paquetería:

- **Dependencia de origen:** Registrar código y nombre de la dependencia y/o área institucional a la cual está adscrita: Delegatura, Oficina, Dirección y/o Grupo.
- **Fecha:** Registrar la fecha de la entrega de la paquetería.
- **No. Radicado:** Se registra el número correspondiente al radicado inicial del trámite, el cual consta de año y el número secuencial ascendente de seis dígitos. Esto en el caso que el documento cuente con radicado.
- **Destinatario:** Se registra persona natural o jurídica a la que va dirigida la encomienda.
- **Dirección de destino:** Se registra dirección de la persona natural o jurídica a la que va dirigida la encomienda.
- **Ciudad destino:** Se registra ciudad de destino de la persona natural o jurídica a la que va dirigida la encomienda.
- **Clase de correspondencia:** Se registra si es "Paquete" o "Sobre".
- **Valor declarado:** Se registra el valor que le corresponde a la paquetería que es enviada. La dependencia registra el valor según criterio.
- **Observaciones:** Se registra la descripción del objeto que se encuentre en el paquete o sobre.

Nota 4: El formato contiene lo siguiente, ya que, el GTGDA no abre el sobre o el paquete para realizar el envío de este: "Declaro que los elementos y la cantidad relacionados son los mismos que se encuentran dentro de la paquetería que se entrega debidamente embalada y rotulada. De acuerdo con lo anterior, eximo de toda responsabilidad al Grupo de Trabajo de Gestión Documental y Archivo de que los elementos relacionados lleguen incompletos al destinatario".

Versión: 3

Página 19 de 28

## <span id="page-18-0"></span>**4.7 ENVIAR COMUNICACIONES POR CORREO ELECTRÓNICO**

El servidor público, contratista y/o colaborador del GTGDA, recibe las comunicaciones **con correo electrónico de manera física o electrónica** (al correo [docsalidagda@sic.gov.co](mailto:docsalidagda@sic.gov.co) **)**, las cuales serán enviadas por el correo oficial de la Entidad [contactenos@sic.gov.co.](mailto:contactenos@sic.gov.co) Se coloca el sello de ENVIADO (a lo físico) a la comunicación original, se envían como archivo adjunto en formato PDF al correo de remisión, y el físico son devueltas a la dependencia por el casillero.

Teniendo en cuenta los protocolos de bioseguridad por el COVID 19, se ha generado la Guía comunicaciones con dirección electrónica Anexo 2. del Procedimiento de Correspondencia y Sistema de Trámites GD0I-P02.

### <span id="page-18-1"></span>**4.8 ENVIAR COMUNICACIONES POR EL SERVICIO DE CORREO ELECTRÓNICO CERTIFICADO**

El servidor público, contratista y/o colaborador asignado en cada dependencia enviar comunicaciones por Correo Electrónico Certificado, deberá gestionar los permisos con mesa de ayuda de la OTI.

En cuanto a las áreas o dependencias que requieran el envío de comunicaciones por este medio y que no cuenten con el permiso deberán realizar lo siguiente ante en GTGDA:

- a) Remitir correo al GTGDA de solicitud envío por correo electrónico certificado CEC.
- b) Especificar en el correo en un párrafo en el que se indique que la comunicación se debe remitir por CEC y de vuelta, requiere que se recibir la certificación o acuse de envío.
- c) El correo de solicitud debe contener la o las comunicaciones en formato PDF y los anexos que se referencien.

# <span id="page-18-2"></span>**4.9 TRASLADAR COMUNICACIONES INTERNAS**

La comunicación Oficial Interna (Traslado), es la que se produce entre las dependencias de la SIC, con el propósito de iniciar, continuar o finalizar un asunto específico, y la Entidad tiene dos medios de envío: traslado cero papel y traslado físico.

# <span id="page-19-0"></span>4.9.1Envío de comunicaciones traslados por CERO PAPEL

Los traslados internos por CERO PAPEL son memorandos radicados por el módulo "Traslados Cero Papel" del Sistema de Trámites, los cuales son generados de manera electrónica y con la firma digital autorizada del jefe. Este enlace lo tiene todo servidor público y/o contratista de la Entidad, que cuente con los permisos de acuerdo con sus funciones.

Es importante mencionar que el GTGDA, no tiene actividades relacionadas en esta forma de envío, en el caso de solicitar apoyo debe comunicarse con la OTI.

<span id="page-19-1"></span>4.9.2 Envío de comunicaciones traslados en físico

La dependencia y/o área institucional productora de la comunicación oficial interna (Traslado), debe registrar en el Formato Control de Envío de Documentos al GTGDA – GD01-F44, los documentos que serán enviados de manera física, ver diligenciamiento en el numeral 4.2.2, de este instructivo.

El servidor público, contratista y/o colaborador del GTGDA, puntea uno a uno los documentos recibidos, verificando que la información corresponda a la registrada en el Formato Control de Envío de Documentos al GTGDA GD01-F44. Diligencia las columnas "**Recibido por**" (Se registra el nombre del funcionario y/o contratista que recibe el documento en el GTGDA) y "**Recorrido**" (Se marca con una X seleccionando la hora en la que se recibe el documento en el GTGDA), en el caso que se requiera la columna "**Observaciones**".

<span id="page-19-2"></span>4.9.3Gestión de envío de comunicaciones internas traslados en físico

El servidor público, contratista y/o colaborador del GTGDA, al recibir los documentos remitidos en la valija, debe verificar los siguientes aspectos para su traslado a las dependencias y/o áreas institucionales:

- Se coloca sello de recibido y número de recorrido en el documento.
- Se siguen los lineamientos de alistamiento numeral 4.4, digitalización e indexación del numeral 4.5 de este documento.
- Se ingresa al Sistema de Trámites, se selecciona la herramienta **Planilla de Radicación** que está ubicada al costado izquierdo de la pantalla, en este instante, se despliega la planilla donde se ingresan los datos de traslado del documento.

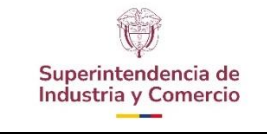

#### **ENVÍO Y TRASLADO DE COMUNICACIONES OFICIALES**

Versión: 3 Página 21 de 28

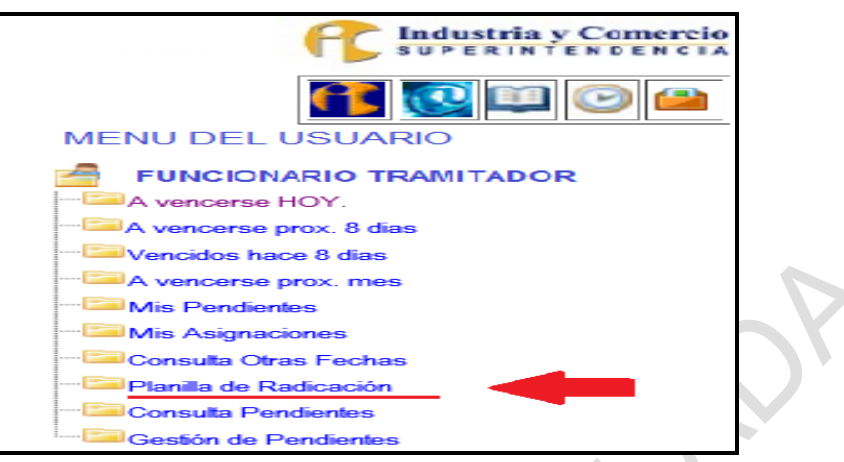

**Imagen N°. 12** Módulo Planilla de radicación - Sistema de Trámites

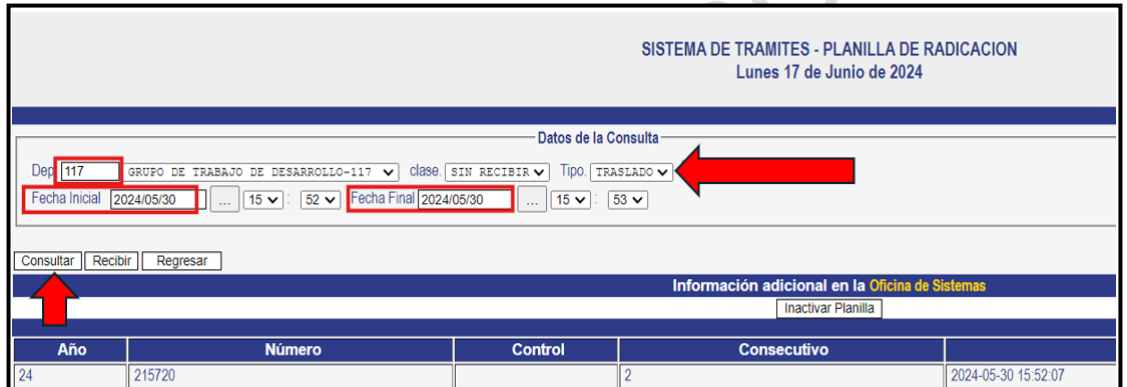

**Imagen N°. 13** Módulo Planilla de radicación - Sistema de Trámites

- En la casilla **Dependencia,** se ingresa el número de la dependencia y/o área institucional a donde se va a trasladar el documento.
- **Tipo:** Se selecciona **Traslado.**
- Fecha Inicial: En la primera opción, se selecciona la fecha en la que el memorando se radicó, luego se ingresa la hora en la que se radicó dicho documento.
- **Fecha Final:** Se selecciona la misma fecha anterior y la misma hora dejando un segundo espacio (ver imagen No. 13); si son varios los documentos que se van a trasladar se hace el mismo paso con la **Fecha Inicial** y se ingresa la hora del último documento en la **Fecha Final,**  selecciona la opción **consultar.**

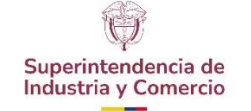

Para hacer el traslado de varios documentos en la misma planilla, se debe tener en cuenta que todos deben ir para la misma dependencia y/o área institucional y se deben organizar en orden de radicado.

Se cotejan contra la planilla, se encasillan y se remiten a la dependencia y/o área institucional por medio de la valija asignada. Esta planilla debe verificarse en la dependencia y ser firmada como constancia de recibido de conformidad, y posteriormente, en un término de tres días hábiles debe devolverse al GTGDA.

## <span id="page-21-0"></span>**4.10 RECIBIR CORRESPONDENCIA FÍSICA DEVUELTA**

El servidor público, contratista y/o colaborador del GTGDA, recibe la correspondencia devuelta por la empresa de Servicios Postales Nacionales S.A. 4- 72 y registra en el Sistema de Trámites el motivo de devolución.

Las comunicaciones se reciben relacionadas en la planilla de 4-72 llamada REPORTE GLOBALIZADO, la cual contiene: fecha de devolución, cantidad de devoluciones y el código de guía del envío.

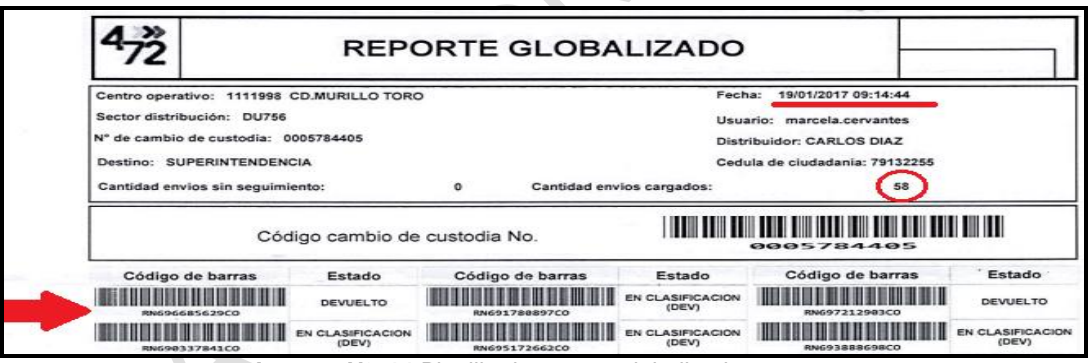

**Imagen N°. 14** Planilla de reporte globalizado

La correspondencia o correo devuelto requiere de varias actividades relacionadas a continuación:

<span id="page-21-1"></span>4.10.1 Realizar control de calidad a las comunicaciones devueltas.

- Verificar que la guía corresponda a la comunicación devuelta, revisando número de radicado y consecutivo, nombre del destinatario y otros datos.
- Se realiza la revisión física de los documentos devueltos, para establecer el estado en que se reciben.
- En caso de presentar deterioros o pérdida de información
	- ocasionados por el manejo dado al documento por la empresa prestadora del servicio, se debe diligenciar el formato GD01-F38

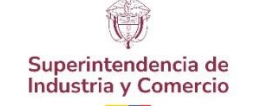

Registro Incidentes y Accidentes Documentales, con evidencia fotográfica de lo hallado.

Producto del registro anterior, el formato diligenciado se debe remitir mensualmente al correo [gtgda@sic.gov.co](mailto:gtgda@sic.gov.co) , dirigido al Sistema Integral de Conservación, con copia a la Coordinación del Grupo para tenerlo en cuenta y presentarlo en los seguimientos que se le hacen al contrato de prestación de este servicio.

- <span id="page-22-0"></span>4.10.2 Clasificar la correspondencia devuelta
	- Se debe clasificar por dependencia y/o área institucional de origen: teniendo en cuenta que todas las comunicaciones oficiales de la Entidad contienen en el rótulo de radicación el código de la dependencia, se clasifican teniendo como referencia este código.
	- Organizar por número de radicado de menor a mayor: al tener las comunicaciones clasificadas por dependencia y/o área institucional de origen, se procede a organizar por vigencia y número de radicado, información que se encuentra en el rótulo de radicación.
	- Elaborar la planilla DETALLE DEVOLUCIÓN CORREO, que se genera
- <span id="page-22-1"></span>4.10.3 Digitalizar e indexar las guías de devolución en el Sistema de Trámites
	- Realizar la toma de imagen por medio del escáner, estas imágenes se guardan en un repositorio en archivo PDF, las cuales posteriormente son cargadas en el módulo de SIRA, para su respectiva indexación al consecutivo correspondiente del radicado a gestionar.
	- Realizar control de calidad a las imágenes de las guías digitalizadas, en cuanto a nitidez de la imagen y su correspondencia con el número de radicado registrado en SIRA.
- <span id="page-22-2"></span>4.10.4 Registrar devolución de correo

El servidor público, contratista y/o colaborador del GTGDA, ingresa en el Sistema de Trámites de la SIC en el **Menú de Trámites - Procesos Especiales**: en el enlace **Devolución de correo,** se despliega un pantallazo, en él se diligencia el año, número de radicado y consecutivo, dar clic en Consultar.

El sistema genera un pantallazo con toda la información de la comunicación en el cual se verifica:

- El nombre del remitente.
- Dependencia generadora del documento a devolver.

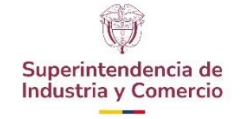

#### **ENVÍO Y TRASLADO DE COMUNICACIONES OFICIALES**

Versión: 3

Página 24 de 28

| $\vert \cdot \vert$ $\vert \cdot \vert$ $\vert \cdot \vert$ $\vert \cdot \vert$ |                                                                                                    |
|---------------------------------------------------------------------------------|----------------------------------------------------------------------------------------------------|
|                                                                                 | <b>Datos del Trámite</b>                                                                                                  |
| Radicación:                                                                     | Año: 2016 V Número: 429752<br>Secu Even: <sup>1</sup><br>Cons Rad 2<br>Ctrl:                                              |
| <b>Tipo Trámite:</b>                                                            | $\overline{\phantom{0}}$<br>207. COBRO COACTIVO                                                                           |
| Evento:                                                                         | $\overline{\phantom{0}}$<br>79. PERSUASIVO                                                                                |
| Actuación:                                                                      | 504 AVISO DE COBRO<br>$\checkmark$                                                                                        |
| Dependencia Origen:                                                             | $\sim$<br>11. GRUPO DE TRABAJO DE COBRO COACTIVO                                                                          |
| Solicitante/Destinatario:                                                       | JOSÉ JOAQUÍN RINCÓN FORERO                                                                                                |
| Tipo de Radicación:                                                             | Fecha de Radicación: Dia: 28<br>$\sqrt{5}$ Folios: 2<br><b>SALIDA</b><br>Mes: Diciembre<br>Hora:<br>Año: 2016<br>15:59:06 |
| Estado:                                                                         | ENVIADO Fecha: 2017-01-04 12:35:33                                                                                        |
| Tipo de Devolución:                                                             | $\checkmark$                                                                                                    |
| Fecha de Actualizacion:                                                         | $\sqrt{\text{Ano}}$ 2017 $\sqrt{ }$<br>$Dia: 23$ $\vee$ Mes: Enero                                                        |
| Dependencia<br>Devolución:                                                      | para 11. GRUPO DE TRABAJO DE COBRO COACTIVO<br>$\checkmark$                                                               |
| solicitud<br>Genera<br>prestamo:                                                | $de$ $\Box$                                                                                                    |
| Nueva Consulta   Actualizar                                                     | Regreser                                                                                                    |
| Registro: 1 / 1                                                                 |                                                                                                    |
|                                                                                 |                                                                                                    |
|                                                                                 | Información adicional en la Oficina de Sistemas                                                                           |
|                                                                                 |                                                                                                    |
| Año Número Ctrl Cons Sec Trámite                                                | Tipo<br><b>IFecha</b><br>Evento<br>Actuación<br>Solicitante                                                               |
| 16   429752                                                                     | AVISODECOBRO SA<br>2016-12-28<br>JOSÉ JOAQUÍN RINCÓN FORERO<br>COBROCOAC<br><b>IPERSUASIVO</b><br>15:59:06                |
|                                                                                 |                                                                                                    |

**Imagen N°. 15** Módulo devolución de correo - Sistema de Trámites

- En el campo Tipo de devolución: se desplegará una serie de opciones para seleccionar el **motivo de devolución**, información que se toma de la guía que impone 4-72 a las comunicaciones.

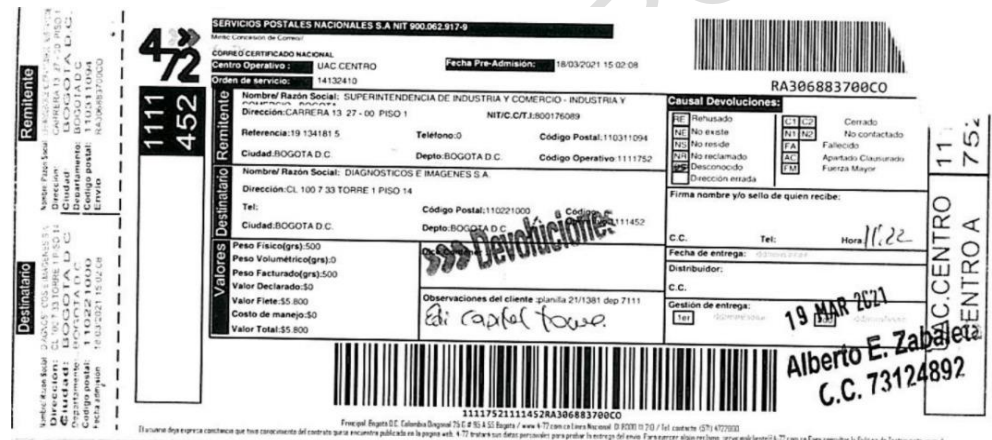

**Imagen N°. 16.** Guía de devolución de la empresa de servicios postales

- <span id="page-23-0"></span>- Se selecciona la opción Actualizar.
- 4.10.5 Generar planillas devolución de correo

El servidor público, contratista y/o colaborador del GTGDA, ingresa al Sistema de Trámites en el **Menú de Trámites - Procesos Especiales**: en el enlace **Consulta devolución de correo.** 

Se diligencia la fecha y hora de inicio, y la fecha y hora final, selecciona la opción **Consultar**.

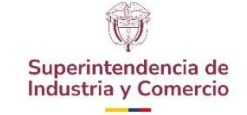

#### **ENVÍO Y TRASLADO DE COMUNICACIONES OFICIALES**

Versión: 3

Página 25 de 28

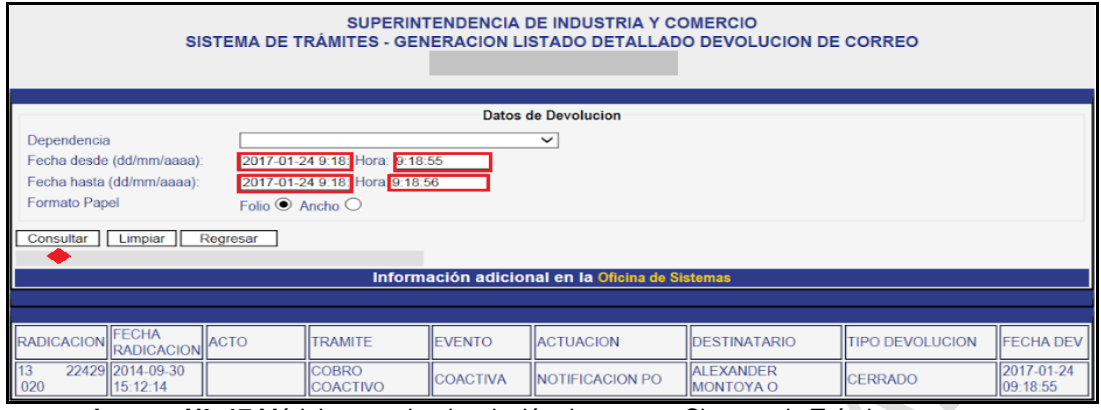

**Imagen N°. 17** Módulo consulta devolución de correo - Sistema de Trámites

A continuación, se generan las planillas de todo lo que se haya registrado en el Sistema de Trámites. El reporte es generado por el sistema de manera automática en PDF.

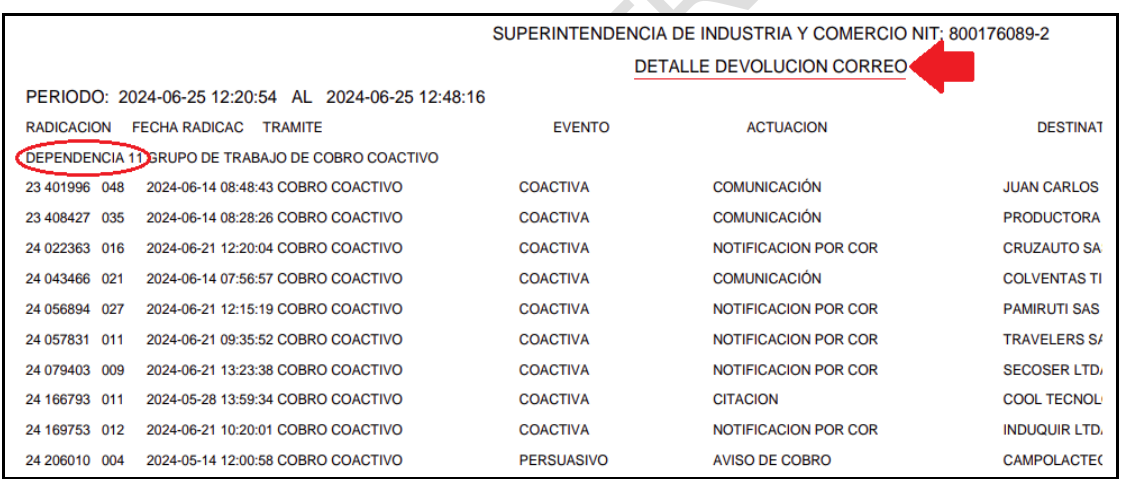

**Imagen N°. 18.** Planilla detalle de devolución

- Se puntea contra el físico: realizando una verificación que estén todas las comunicaciones en la planilla.
- Se encasillan los paquetes de comunicaciones, envueltos con la planilla por dependencia.
- Las planillas deben verificarse en la dependencia y debe ser firmada como constancia de recibido a conformidad, posteriormente en un término de tres días hábiles debe devolverse al GTGDA.
- Se organizan por la fecha de devolución "PERIODO" que se encuentra en la planilla.

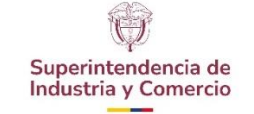

<span id="page-25-0"></span>4.10.6 Reporte devoluciones cuenta Correo Certificado

El servidor público, contratista y/o colaborador del GTGDA, ingresa a la cuenta Correo Certificado [correocertificado@sic.gov.co,](mailto:correocertificado@sic.gov.co) se filtra en el recuadro de búsqueda escribiendo las palabras: Microsoft Outlook, ERROR06 y ERROR02, las cuales se utilizan para identificar las devoluciones de los envíos por este mismo medio. Ver imagen N.19

Nota 5: El envío de las comunicaciones por "correo certificado" es realizado directamente en las dependencias productoras de la comunicación. Este correo sirve como medio de soporte para **centralizar** lo que se envía y lo que devuelven a la Entidad.

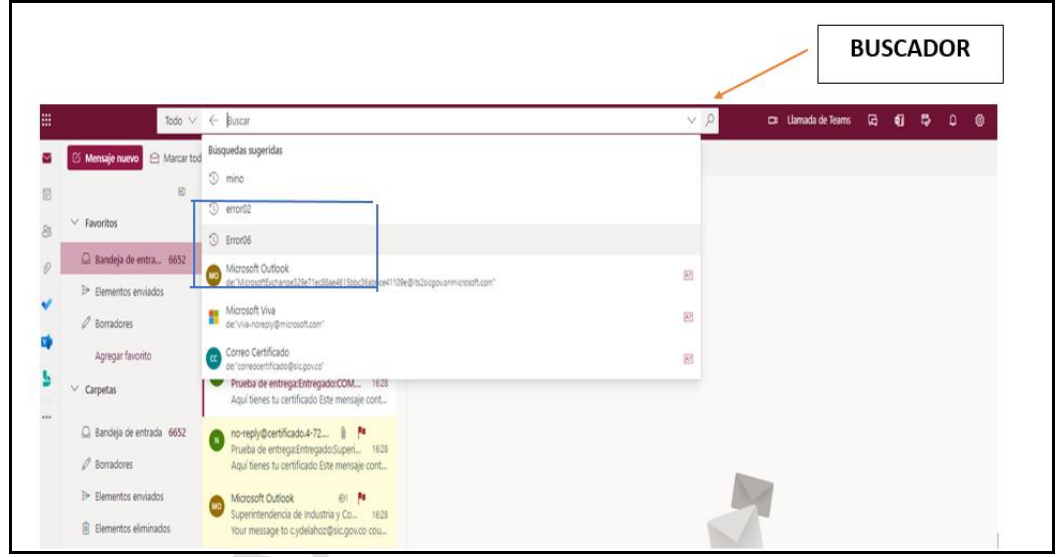

**Imagen N°. 19** Cuenta Correo Certificado

- Una vez identificadas las devoluciones se genera un reporte diario en Excel por dependencia indicándoles el motivo de la devolución. Este reporte se envía a las 5:00 pm (día hábil) y se remite a la persona que elaboró la comunicación o a quien lo firme, a través de correo electrónico.

|                                                                                                    |                                                                 | <b>ENVÍO Y TRASLADO DE COMUNICACIONES</b>                                                                                                    |                    |                                                            | Código: GD01-I06                          |
|----------------------------------------------------------------------------------------------------|-----------------------------------------------------------------|----------------------------------------------------------------------------------------------------|--------------------|------------------------------------------------------------|-------------------------------------------|
| Superintendencia de                                                                                          |                                                                 |                                                                                                    | <b>OFICIALES</b>   |                                                            | Versión: 3                                |
| Industria y Comercio                                                                                         |                                                                 |                                                                                                    |                    |                                                            | Página 27 de 28                           |
| Viviana Melo Centeno<br>Mar 8/02/2022 4:09 PM<br>Para: Fabian Alexander Gamba Betancourt<br><b>Buen día.</b> | CC: Erika Andrea Parra Sanabria; Sandra Johanna Cardozo Morales |                                                                                                    |                    |                                                            | $\otimes$ $\wedge$ 5 $\otimes$ 7 $\cdots$ |
|                                                                                                    |                                                                 | De manera atenta les informo que, en pro de fortalecer los procesos que adelantan las áreas en calidad de sus funciones, a través del envio de las comunicaciones oficiales de la Entidad<br>por correo electrónico certificado que se generan desde el Sistema de Trámites el Grupo de Trabajo de Gestión Documental y Archivo, estará enviando de manera diaria un reporte de<br>los documentos remitidos por su dependencia a través del medio mencionado y que está atado a certimail pero que rebotaron o generaron rechazo en la cuenta de correo enviada. Lo |                    |                                                            |                                           |
| <b>RADICADO</b>                                                                                              |                                                                 | anterior con el fin de que tenga esta información actualizada para el efecto que esto puede tener en el proceso que adelantan.<br><b>CAUSAL DE DEVOLUCIÓN</b>                                                                                                    | <b>DEPENDENCIA</b> | <b>FECHA DE INFORMACIÓN</b><br>POR CORREO A LA DEPENDENCIA |                                           |
| 16-348875-69                                                                                                 | HMPSAS@outlook.es                                               | La entrega ha fallado a estos destinatarios o grupos:<br>Se produjo un error de comunicación durante la entrega de este<br>mensaje. Intente reenviar el mensaje más tarde. Si el problema                                                                                                    | 104                | 08/02/2022                                                 |                                           |

**Imagen N°. 20** Correo electronico del reporte a las dependencias

Nota 6: Teniendo en cuenta que el Grupo de Notificaciones maneja términos en sus procesos, requiere y se realiza remisión inmediata una vez identificada la devolución de las comunicaciones por este medio.

### <span id="page-26-0"></span>**5 DOCUMENTOS RELACIONADOS**

- GD01-P01 Procedimiento de Archivo y Retención Documental
- GD01-P02 Procedimiento de Correspondencia y Sistema de Trámites
- GD01-I05 Instructivos de Radicación de Entrada Sistema de Trámites
- GD01-I19 Instructivo manipulación de los documentos y elementos en tiempos de pandemia
- GD01-F06 Planilla Control de Diligencias.
- GD01-F16 Planilla de Gestión de Documentos a la Mano
- GD01-F38 Registro Incidentes y Accidentes Documentales
- GD01-F43 Planilla de consentimiento Envió de Paquetería
- GD01-F44 Formato Control de envió de documentos al GTGDA
- GD01-F29 Programa de Almacenamiento y Realmacenamiento
- Protocolo de Bioseguridad de Gestión Documental.

## <span id="page-26-1"></span>**5.1 DOCUMENTOS EXTERNOS**

 $N.A.$ 

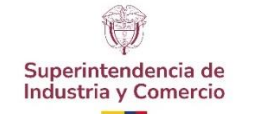

Código: GD01-I06

Versión: 3

Página 28 de 28

# <span id="page-27-0"></span>**6 RESUMEN CAMBIOS RESPECTO A LA ANTERIOR VERSIÓN**

De manera general se incluyen lineamientos de acuerdo con la necesidad identificada en el PM de contraloría de lo siguiente:

Se incluye el titulo 4.8 ENVIAR COMUNICACIONES POR EL SERVICIO DE CORREO ELECTRÓNICO CERTIFICADO, actividad que se realiza por parte de las áreas o dependencias.

Se actualiza el titulo 4.10 RECIBIR CORRESPONDENCIA FÍSICA DEVUELTA, se hace necesario fortalecer el lineamiento descrito en las actividades de este mismo título.

### \_\_\_\_\_\_\_\_\_\_\_\_\_\_\_\_\_\_\_\_\_\_\_\_\_\_\_\_\_\_\_\_\_\_ Fin documento